Scroll through the menu to find and select Settings

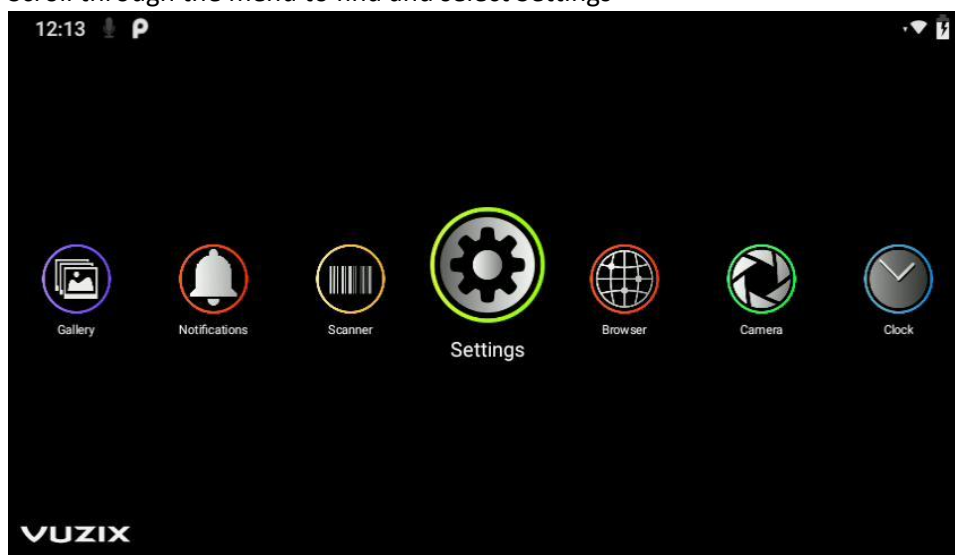

Scroll down in Settings to find and select About Glasses

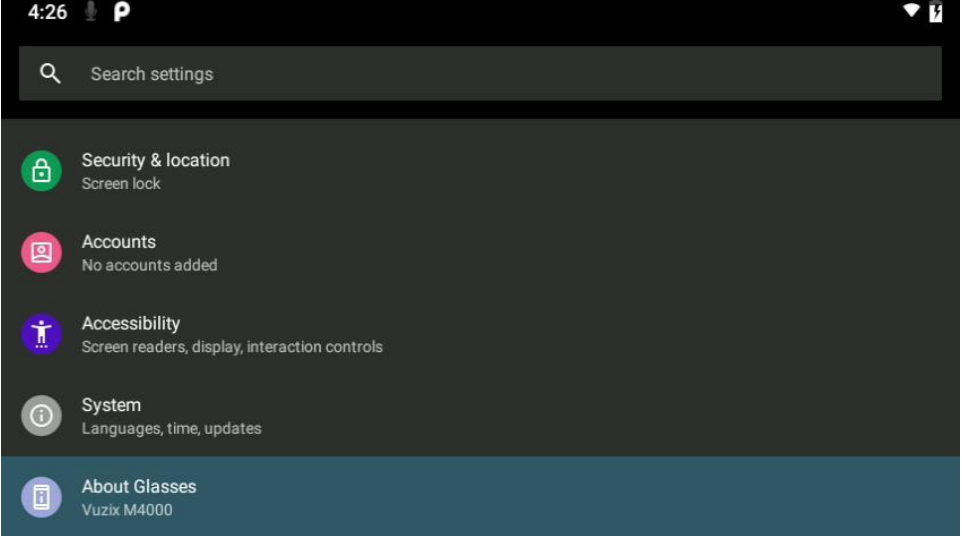

Scroll down in About Glasses to find and select Regulatory labels

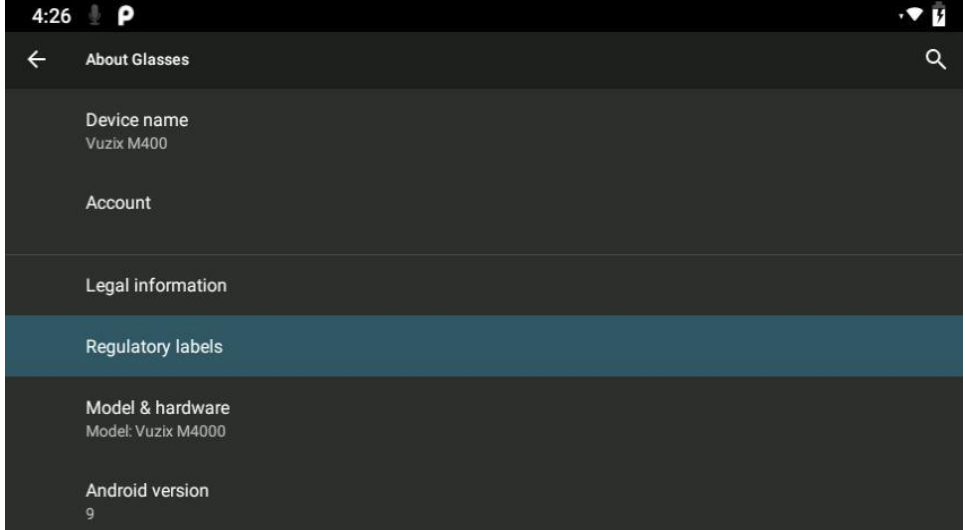

The e-label will display Regulatory information Scroll down to see them al

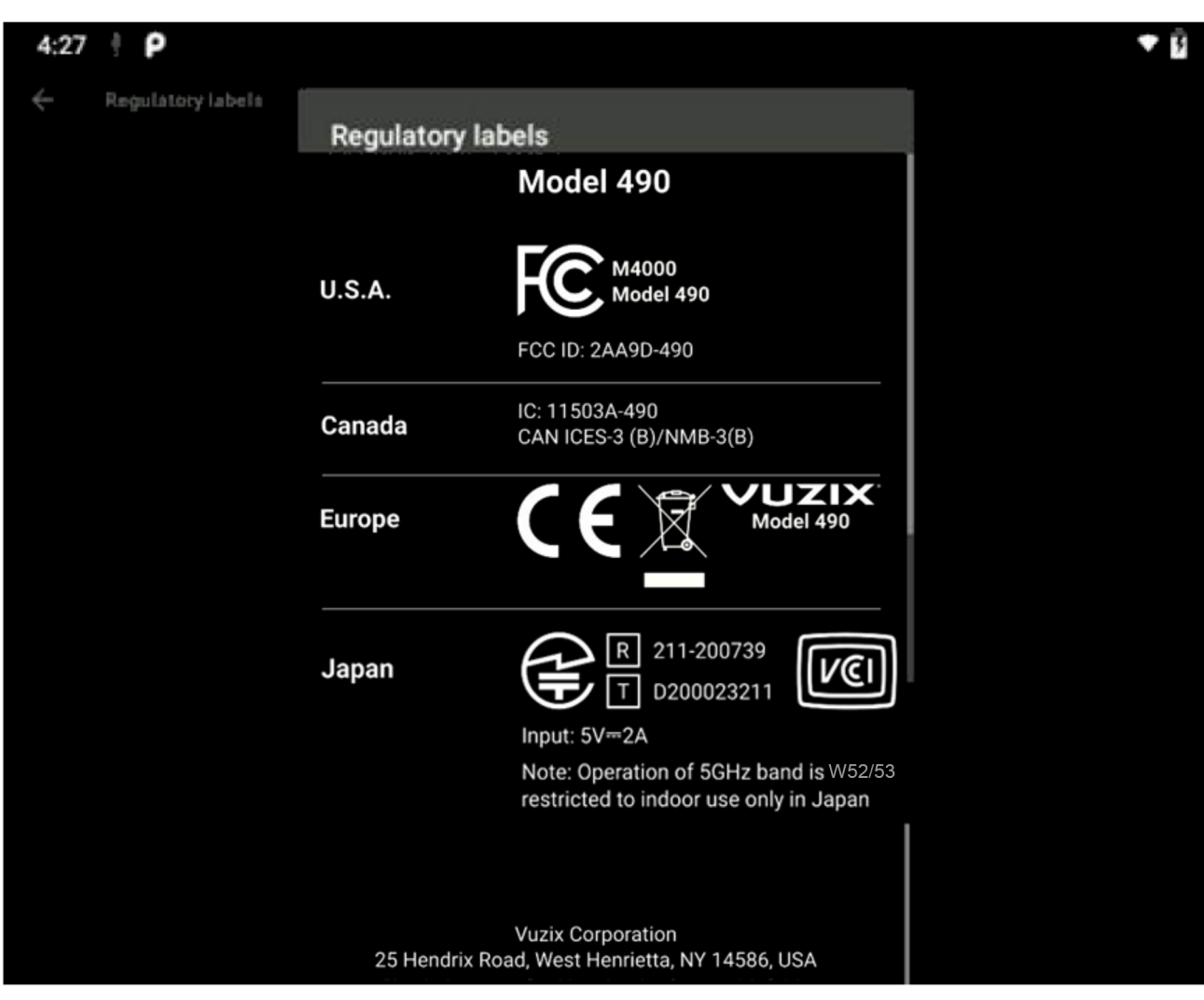